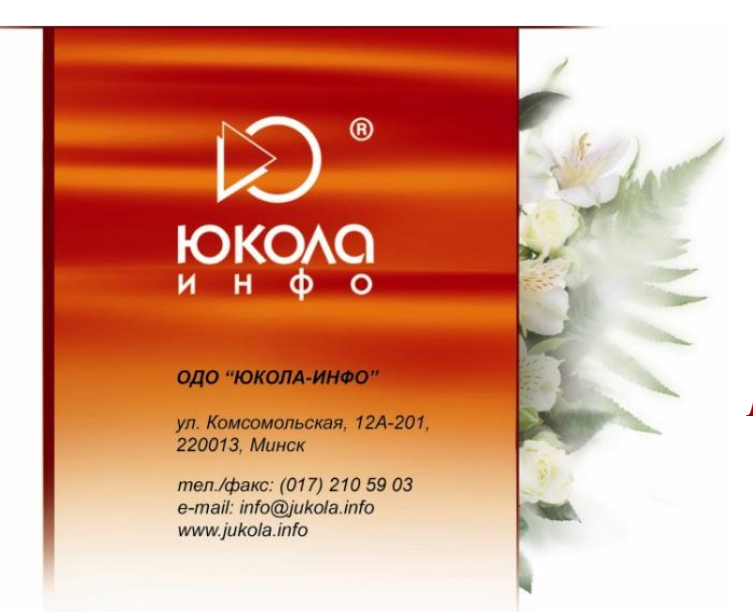

*Инструкция по использованию интерфейсов в отраслевом решении «ЮКОЛА-ИНФО: Зарплата».*

**Внимание!** Расчет заработной платы, при наличии отдельного отраслевого решения «ЮКОЛА-ИНФО: Зарплата», производится в интерфейсе данной настройки. Для этого необходимо перейти в «**Меню «Сервис» - «Переключить интерфейс» - «Расчет заработной платы» (рис. 1)**. Для возврата в Полный интерфейс в «**Меню «Сервис» - «Переключить интерфейс» - «Полный» (рис. 1)**.

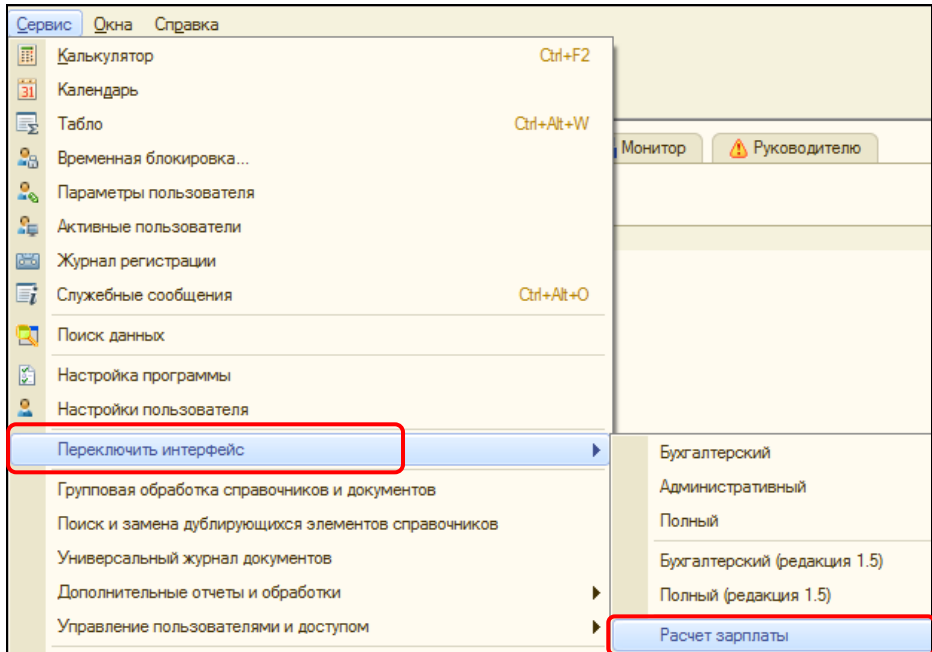

*Рис. 1*

**Начиная с релиза 1.6.51** в отраслевом решении «ЮКОЛА-ИНФО: Зарплата» осуществлена возможность расчета ЗП из общего интерфейса исключительно с использованием журнала «**Документов по учету зарплаты» (рис. 2)** (Документ **«Начисление зарплаты работникам»**, относящийся к «ЮКОЛА-ИНФО: Зарплата» помечен как: «**(настройка)**») **(рис. 3)**.

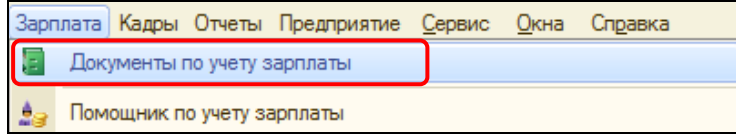

*Рис. 2*

| <b>Документы по учету зарплаты</b>     |    |                     |             |                                                        |         |              |           |          |          | $\Box$ $\times$ |
|----------------------------------------|----|---------------------|-------------|--------------------------------------------------------|---------|--------------|-----------|----------|----------|-----------------|
|                                        |    |                     |             |                                                        |         |              |           |          |          |                 |
| $\mathbf{v}$ $\mathbf{x}$<br>Работник: |    |                     |             |                                                        |         |              |           |          |          |                 |
|                                        |    | <b>Дата</b><br>츠    | Homep       | Вид документа                                          | Организ | Месяц        | Работники | Отв.     | <b>K</b> |                 |
|                                        | B  | 31.10.2013 0:00:00  | 00000000011 | Зарплата к выплате организаций                         | Частно  | Октябрь 2013 | Абрамов   | $\n  no$ |          |                 |
|                                        | ್ರ | 31.10.2013 23:59:59 | 00000000010 | Начисление зарплаты работникам организаций (настройка) | Частно  | Октябрь 2013 | Абрамов   |          |          |                 |
|                                        | ್ನ | 21.11.2013 0:00:00  | 000000063   | Оплата неявок                                          | Частно  | Ноябрь 2013  | Романов   |          | 5.2      |                 |
|                                        | ں۔ | 30.11.2013 0:00:00  | 00000000018 | Расчет отчислений с ФОТ                                | Частно  | Ноябрь 2013  | Романов   |          |          |                 |
|                                        | ں۔ | 30.11.2013 0:00:01  | 00000000021 | Отражение зарплаты в регламентированном учете          | Частно  | Ноябрь 2013  |           |          |          |                 |
|                                        | پ  | 30.11.2013 12:00:00 | 00000000011 | Начисление зарплаты работникам организаций (настройка) | Частно  | Ноябрь 2013  | Абрамов   |          |          |                 |
|                                        |    | 30.11.2013 12:00:00 | 000000012   | Учет отработанного времени работников организаций      | Частно  | Ноябрь 2013  | Абрамов   |          |          |                 |

*Рис. 3*

Также с релиза 1.6.50 реализована возможность использовать «**Панель функций»** (как из общего интерфейса, так и из интерфейса настройки) **(рис. 4).**

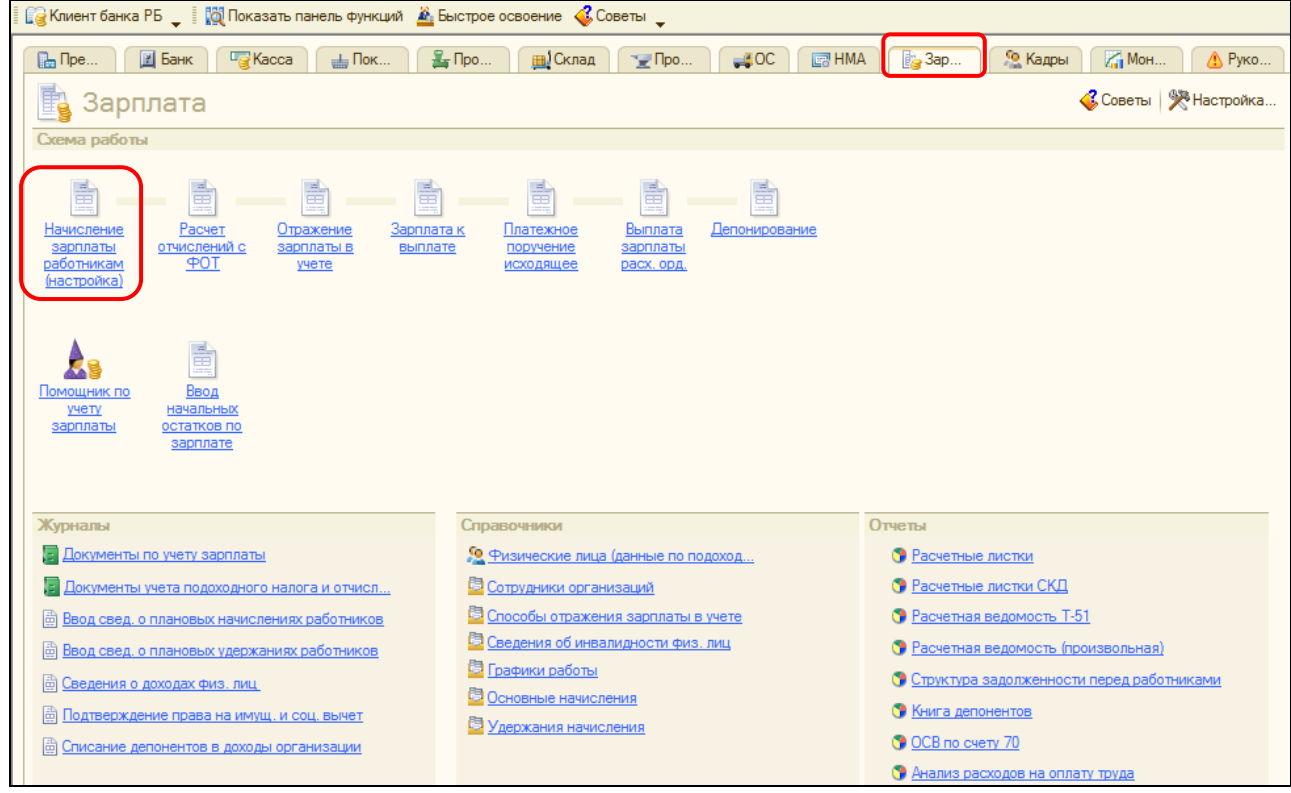

*Рис. 4*

По нажатию на ссылки Документов панели функций будет выполнен переход к журналам конкретных документов.

## **Приятной работы!**